## **Consulta de CEP**

Ao informar um código no campo **CEP**, os campos correspondentes ao código de CEP informado serão preenchidos automaticamente.

Caso o nome da cidade seja alterado pelo governo, o sistema apresentará a diferença e solicitará se a informação deve ser atualizada .

Caso o código da cidade seja igual ao código de outra cidade, é necessário cadastrar um dos códigos no programa [Cadastro de Cidade \(CCAPL005\)](https://centraldeajuda.consistem.com.br/pages/viewpage.action?pageId=246981952).

Exemplo

Senador La Roque - AC: **65935**-970

Burititana - AC: **65935**-971

Considerando que o CEP de Senador La Roque já está cadastrado, toda vez que for digitado o CEP de Burititana, será considerado que o CEP digitado é de Senador La Roque. Para que isso não aconteça, o CEP de Burititana deve ser cadastrado no programa [Cadastro de Cidade \(CCAPL005\)](https://centraldeajuda.consistem.com.br/pages/viewpage.action?pageId=246981952) desta forma: **65935-971.**

Ainda no campo CEP, o botão "Consultar" (F7) apresenta uma tela de consulta de CEP. Para realizar a pesquisa, deverá ser informada a sigla do estado, o nome da cidade e parte do nome do logradouro.

Clicar na coluna "Ação" para selecionar o CEP que deve ser considerado no cadastro.

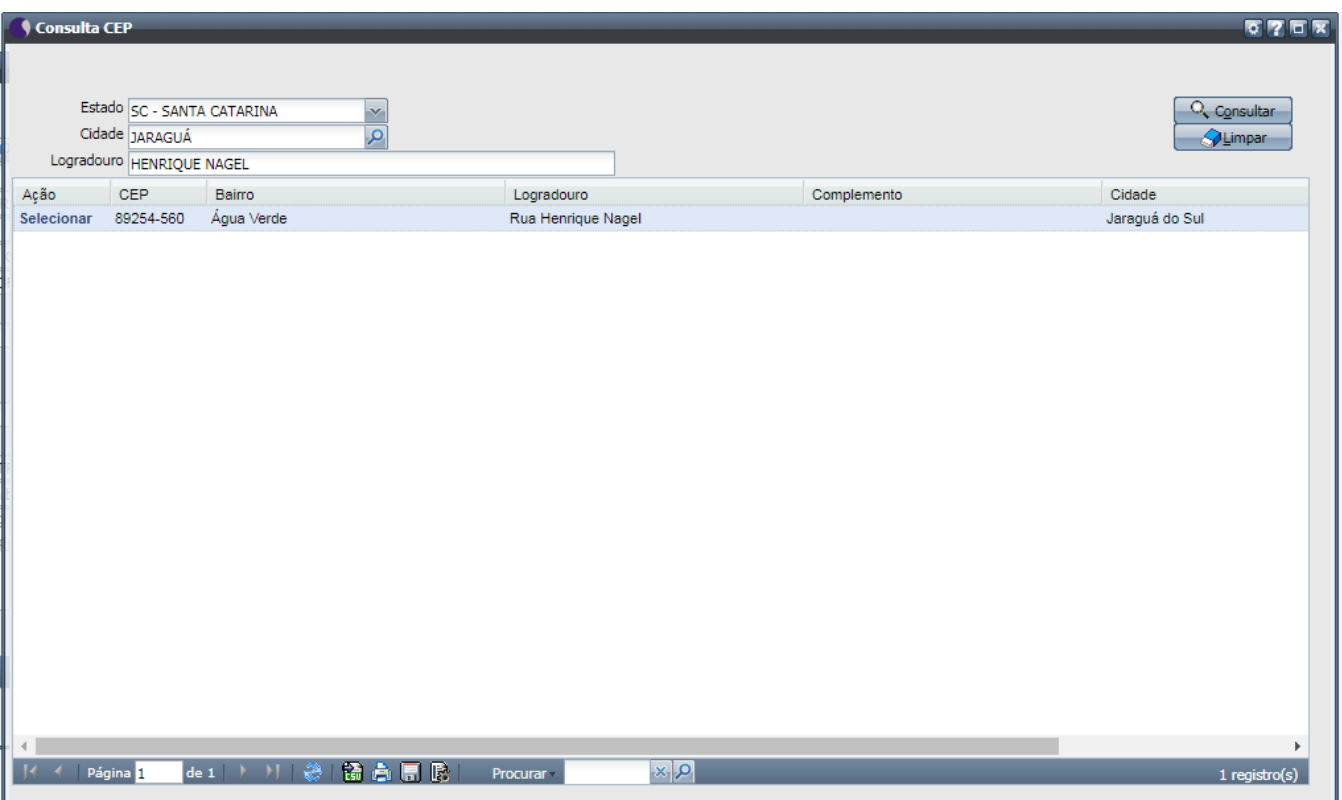